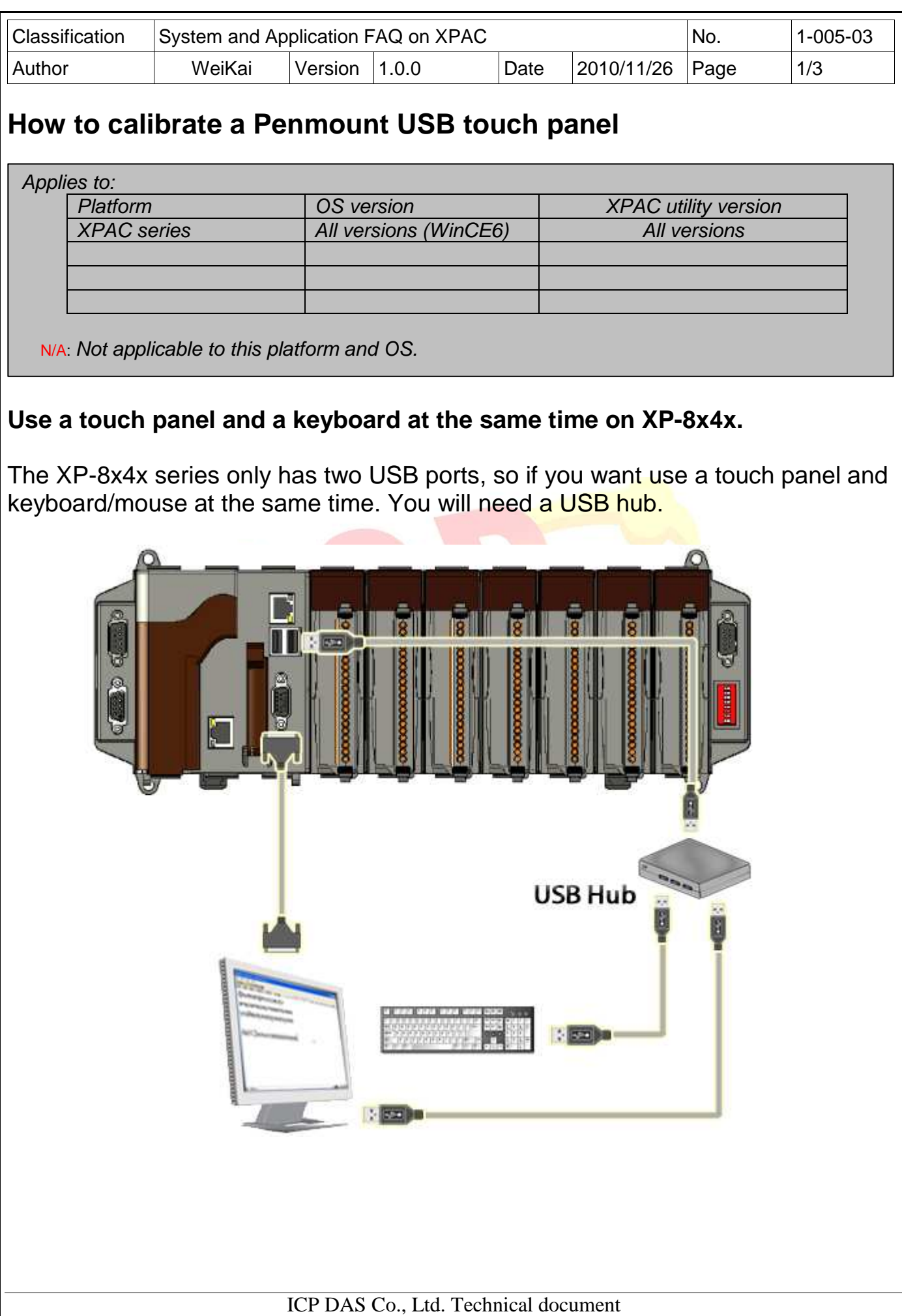

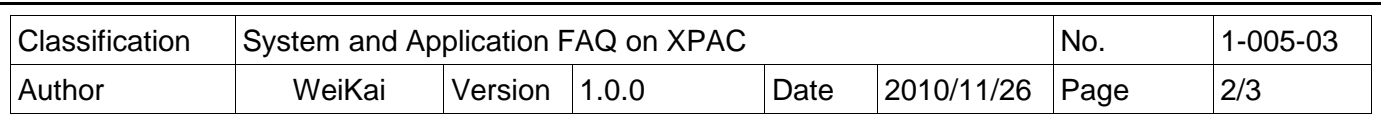

To calibrate a PenMount USB touch panel, perform the following steps:

**Step 1: Execute** the calibration program.

1.1. After rebooting, click the Start->USB\_TOUCH->PenMount-> Calibration.

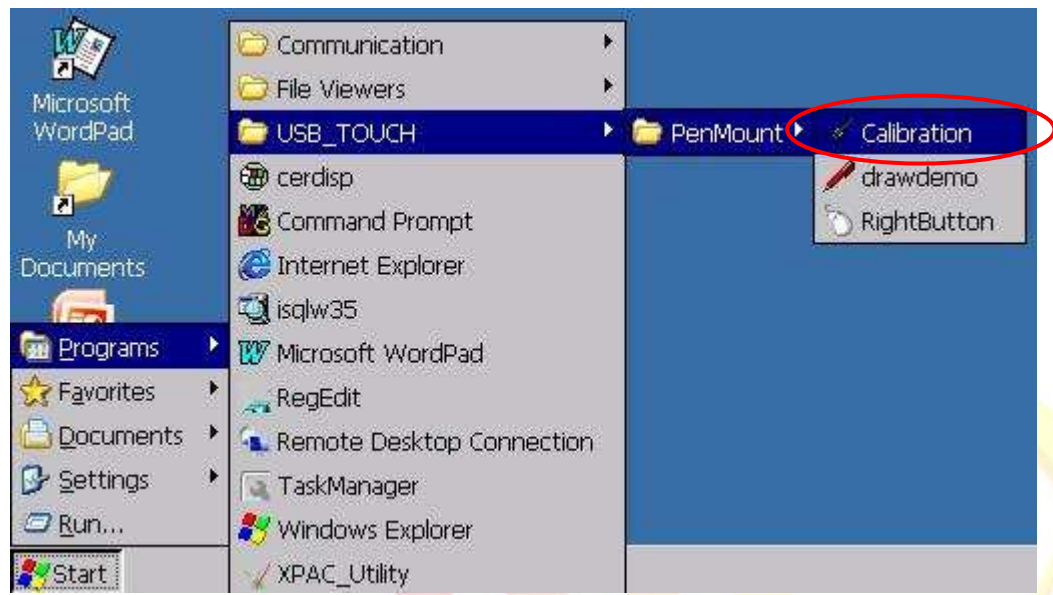

1.2. Click the "4 Points" button. (Click the "9 Points" or "16 Points" button to obtain a more accurate calibration for the touch panel)

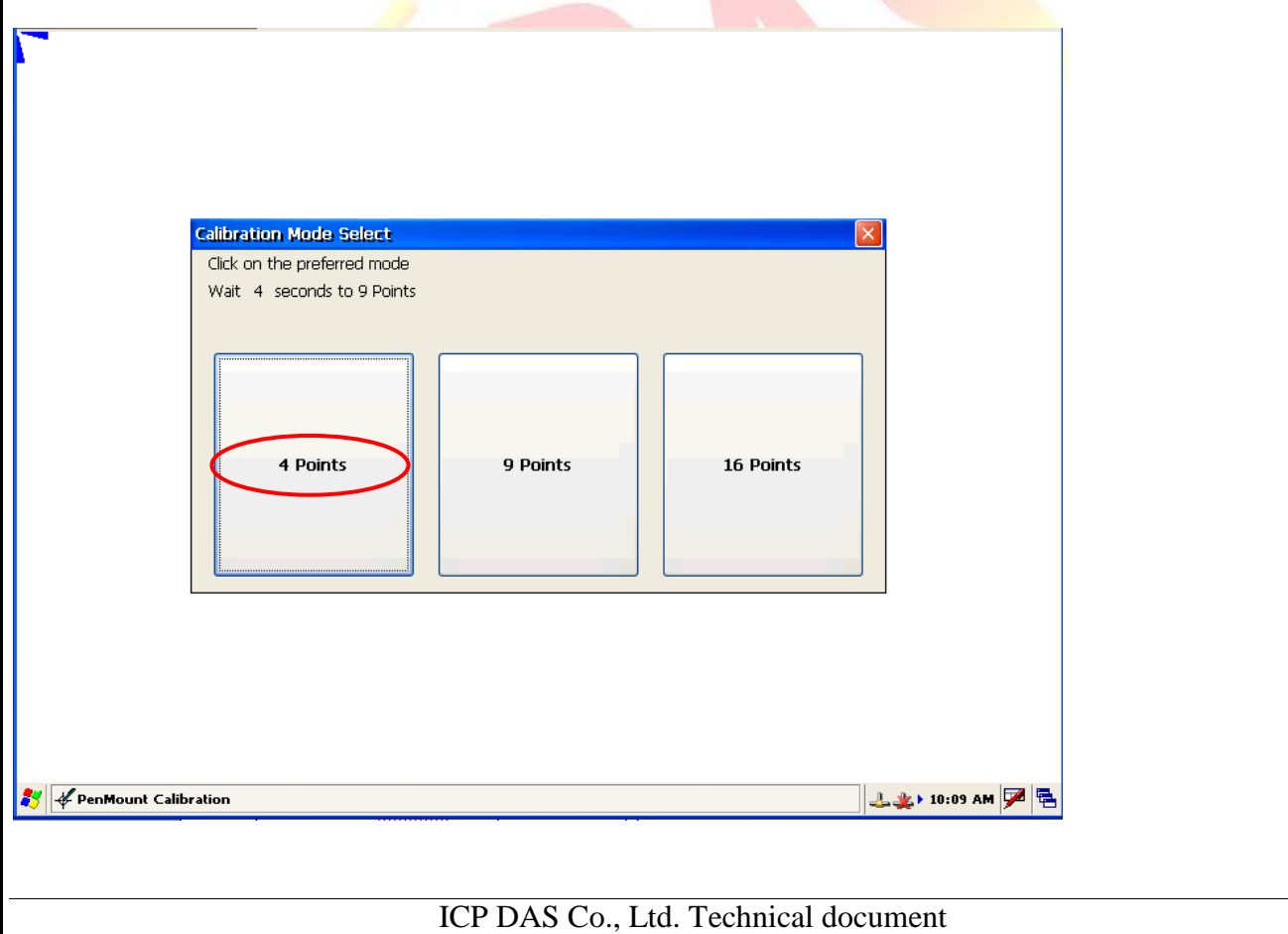

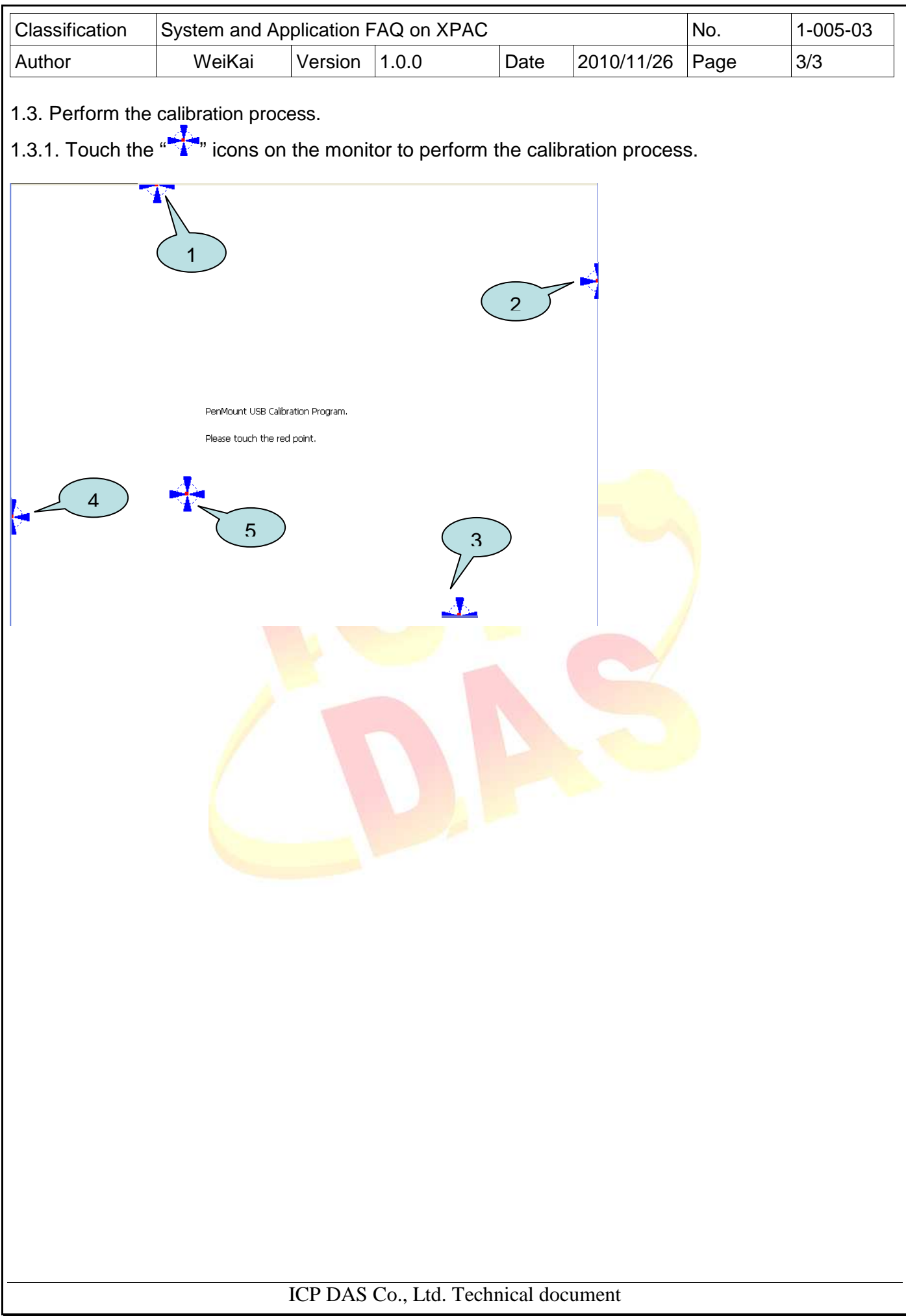